# *Tutorial Pressreader*

### **Página Inicial – Pesquisa Básica**

A **Pesquisa Básica** permite a pesquisa pelo título da publicação

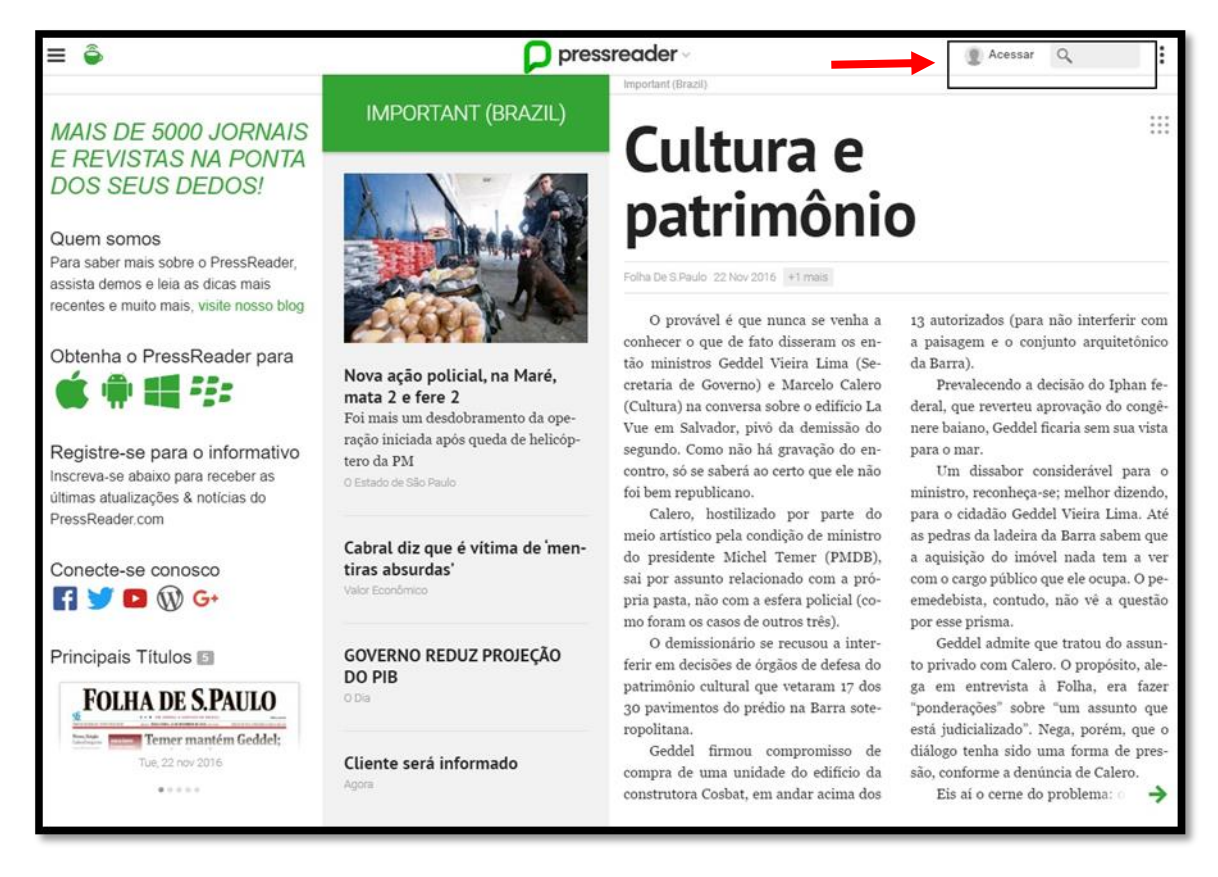

Para realizar a **pesquisa por Assunto**, clique na caixa ao lado da lupa para que apareça o link da **Pesquisa Avançada**.

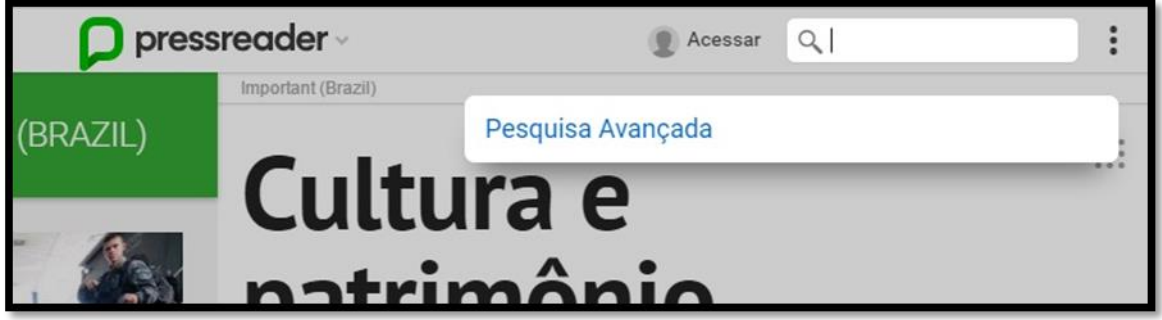

A **Pesquisa Avançada** permitirá que seja pesquisado no conteúdo das matérias dos jornais e também oferece alguns limitadores como Títulos, Idiomas, Período e Autor.

Utilize as opções apresentadas abaixo para adicionar as palavras-chave de seu interesse.

1. **All of the words** \_ buscará todas as palavras-chave digitadas; equivale ao operador booleano *AND*.

- 2. **Any of this words** \_ encontrará nos documentos pelo menos uma das palavras-chave digitadas; equivale ao operador booleano *OR*.
- 3. **The exact phrase** \_ deve ser utilizado quando se deseja buscar um termo que é formado por mais de uma palavra como *"mudança climática"; células-tronco",* etc. Faz-se necessário colocar as "" no início e final do termo.
- 4. **None of these words** \_ digite aqui as palavras-chave que não deseja que sejam encontradas em sua busca; equivale ao operador booleano *NOT*.

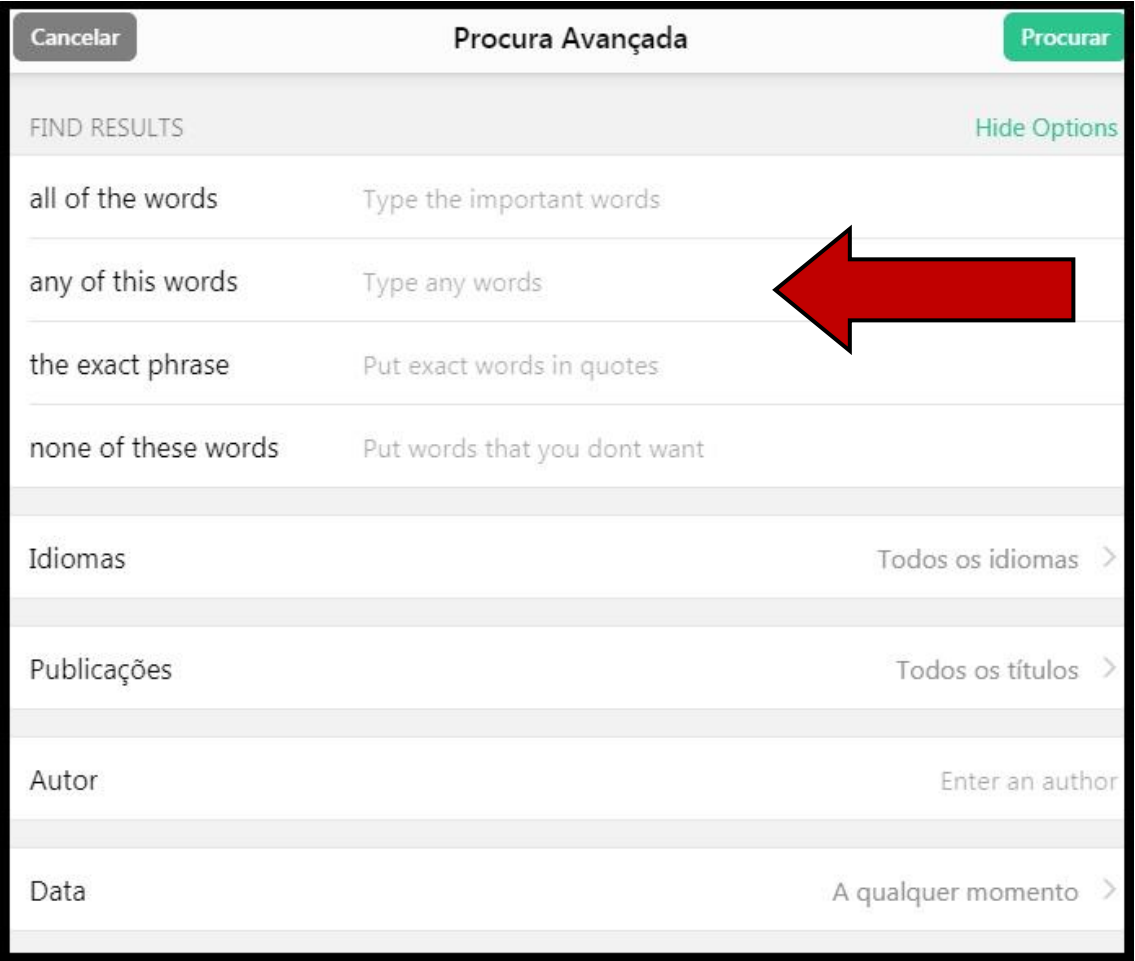

Para limitar a pesquisa, há a possibilidade de escolher o idioma, publicação e período de interesse.

## **Resultados da Pesquisa**

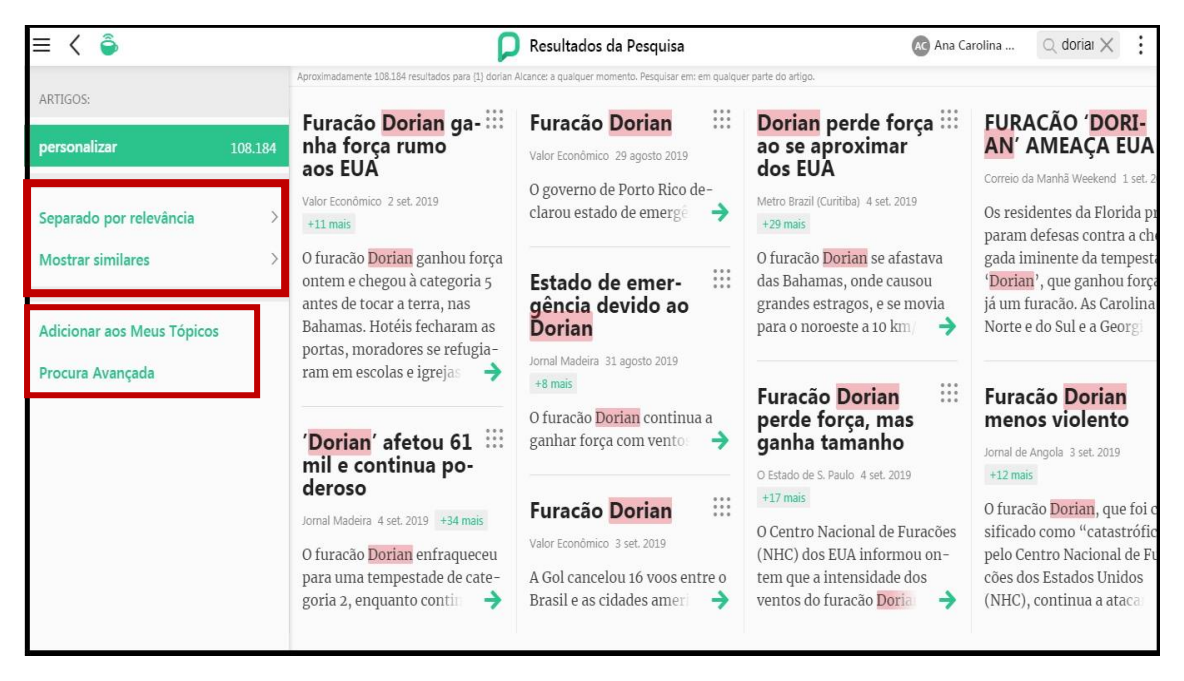

- 1. **Separado por relevância** \_ escolha a forma de ordenação dos resultados: por relevância ou por data;
- 2. **Mostrar similares** \_ escolha visualizar ou não documentos similares.
- 3. **Adicionar aos Meus Tópicos \_** adiciona os resultados em sua conta personalizada e gratuita que pode ser criada dentro da base Pressreader.

#### **Escolha o Artigo de seu interesse para visualizá-lo por completo.**

Ao acessar o artigo, o usuário terá acesso a alguns recursos.

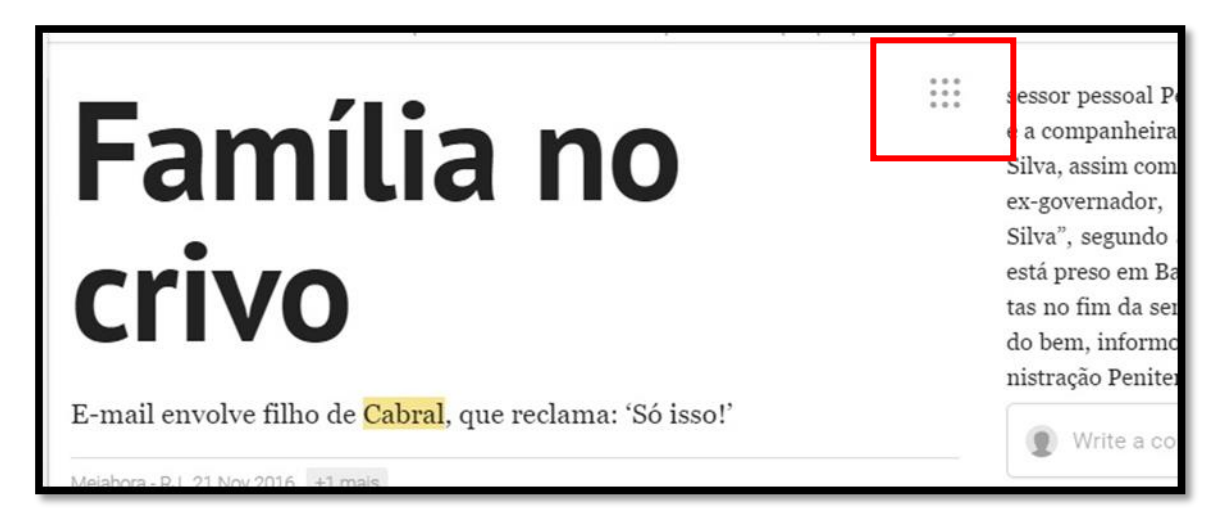

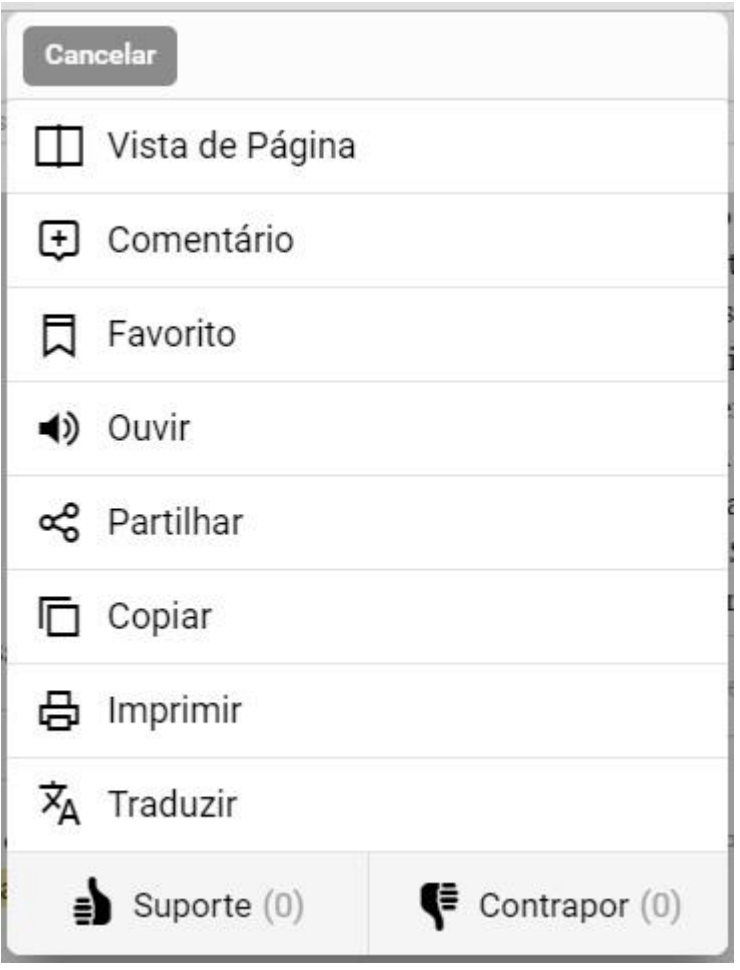

- **Vista de Página** \_ visualiza a matéria onde a mesma foi publicada no jornal.
- **Comentário** \_ pode adicionar um comentário a matéria.
- **Favorito** \_ adicionar a matéria aos seus Favoritos.
- **Ouvir** \_ permite escutar a matéria.
- **Partilhar** \_ permite compartilhar a matéria com utilizando algumas redes sociais como Facebook, Twitter, etc. ou enviando por email.
- $\checkmark$  **Copiar** permite copiar a matéria por completo.
- **Imprimir** \_ impressão da matéria.
- **Traduzir** caso a matéria esteja em algum idioma desconhecido pelo usuário, pode ser solicitada a tradução da mesma.

Para que alguns dos recursos mencionados acima sejam utilizados, é necessário que o usuário crie uma **conta pessoal** dentro da base **Pressreader**.

## **Como realizar o seu Registro na base**

Clique no link **Acessar** localizado na parte superior do lado direito para que a tela em destaque acima apareça.

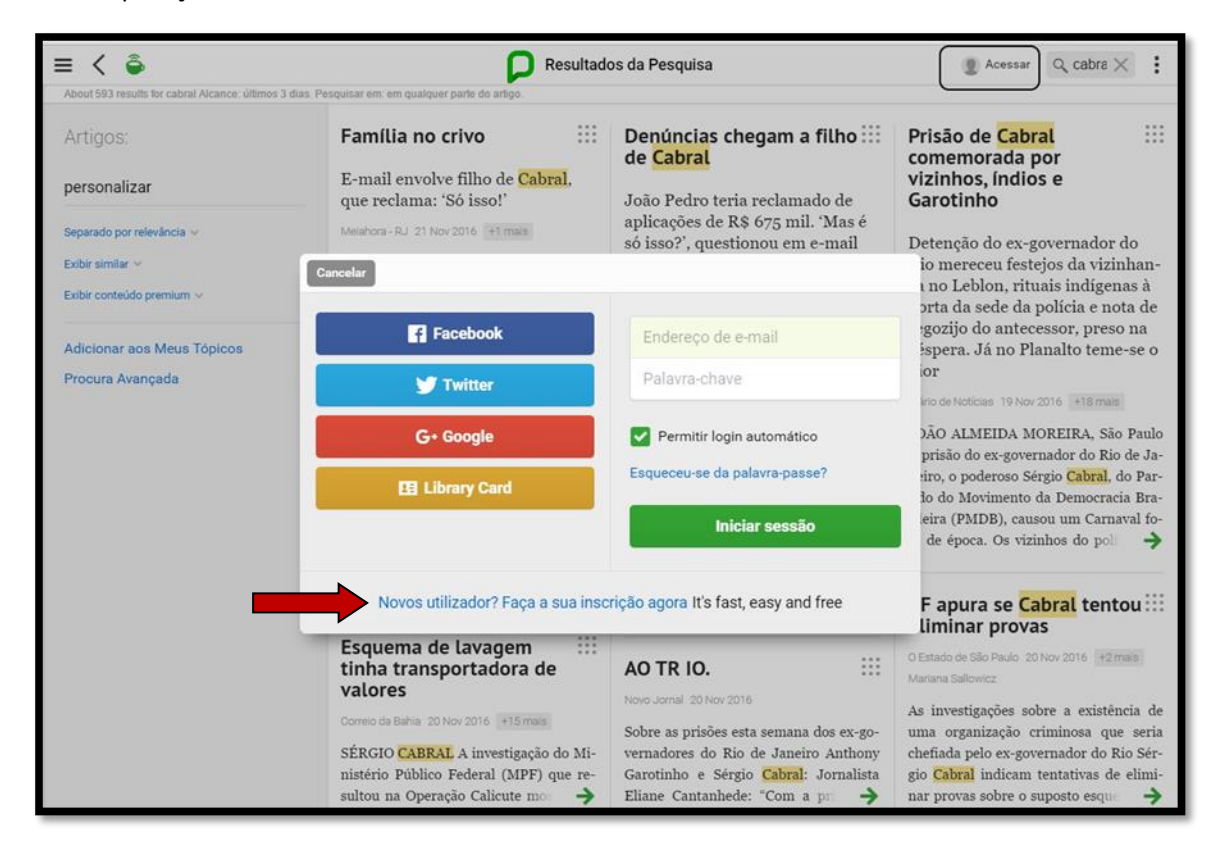

Faça o seu registro.

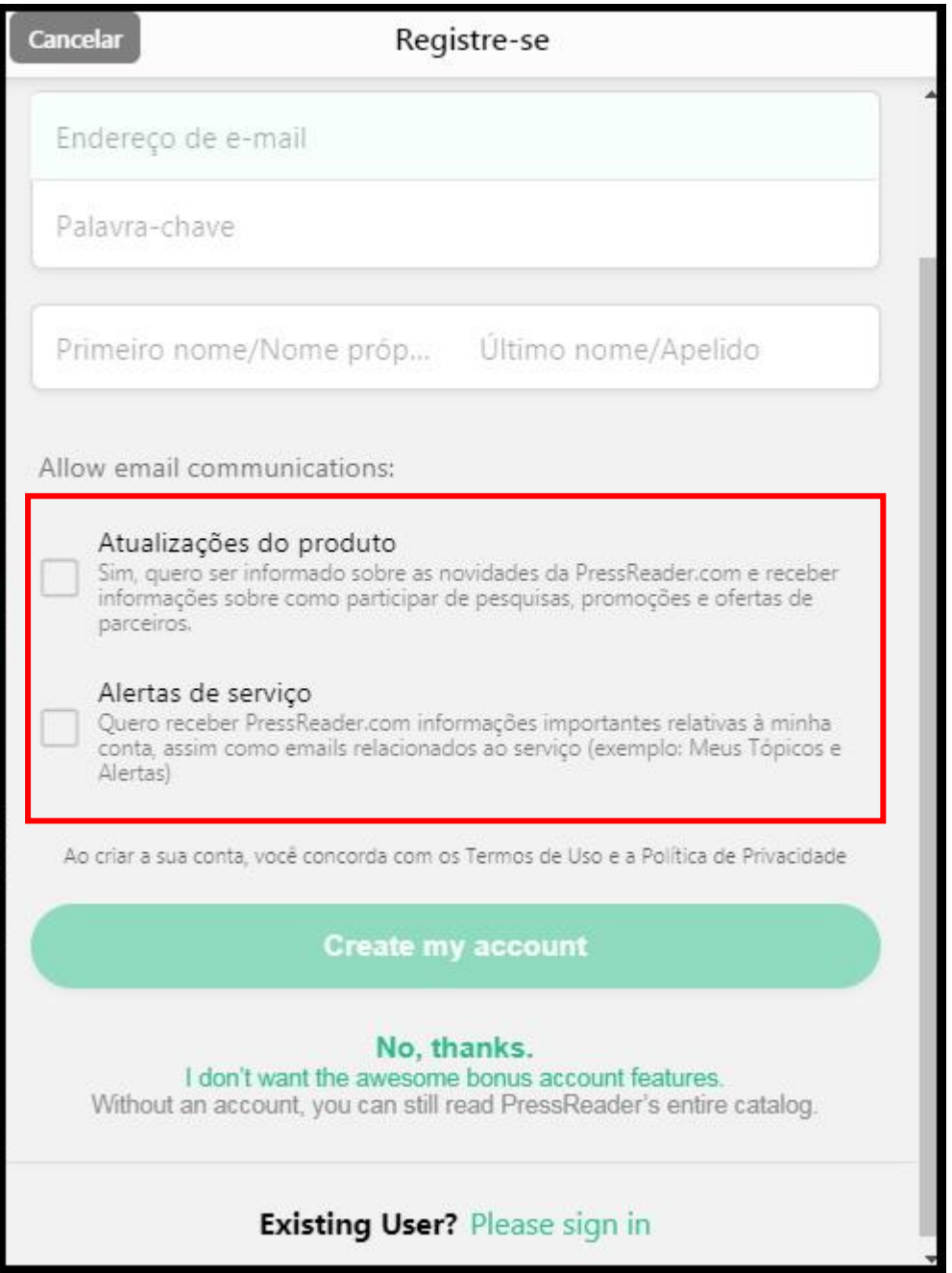

Permite que o usuário escolha receber **emails de alertas** e outros serviços como **Meus Tópicos**.

Após fazer o registro, o nome do usuário aparecerá do lado superior direito da tela.

#### **Acessando a sua conta no Pressreader**

Clique no seu nome no lado direito na parte superior da tela para abrir o seu perfil. Aqui serão armazenados Seus Tópicos e Documentos Favoritos.

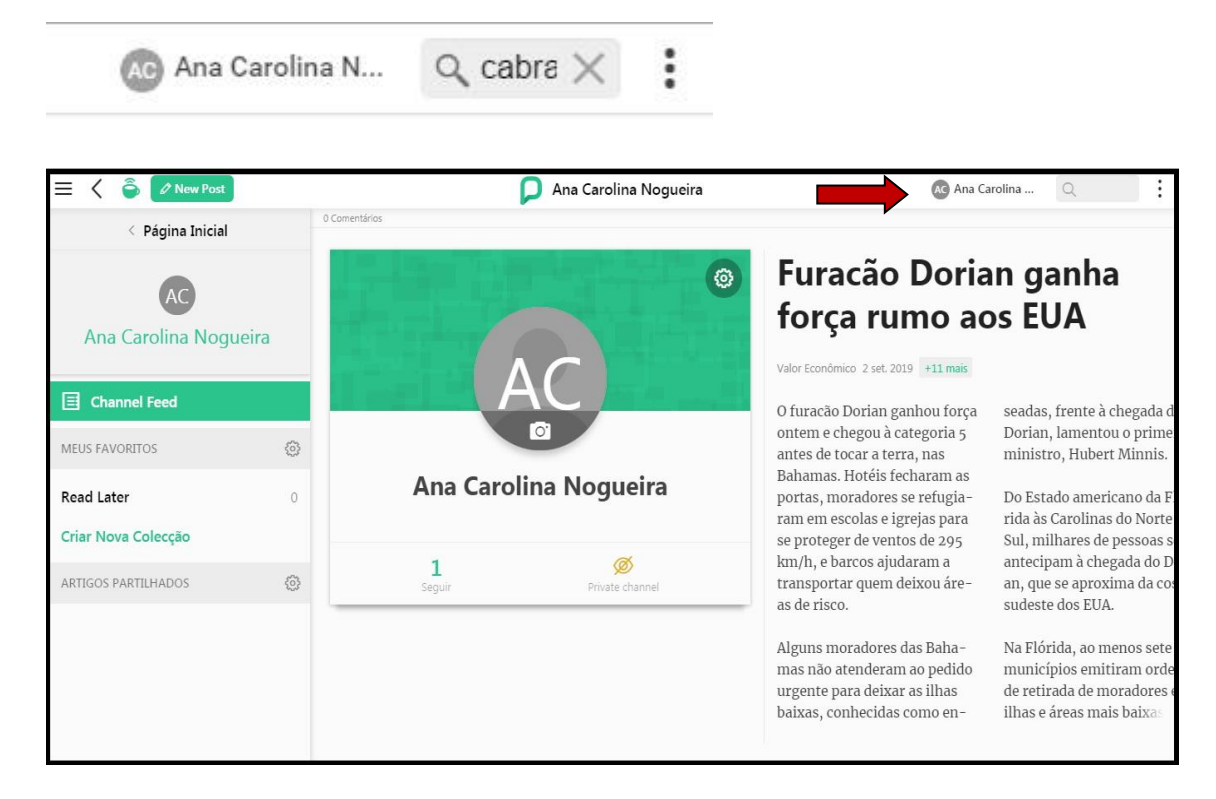

Caso tenham quaisquer dúvidas, por favor não hesite em nos contatar.

Atenciosamente,

Ana Carolina Nogueira

[anogueira@ebsco.com.br](mailto:anogueira@ebsco.com.br)